# **Laboratorio #1 – "Caída Libre"**

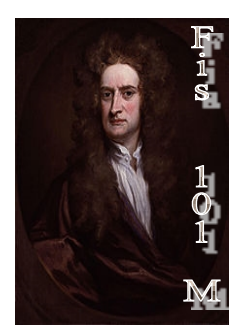

# **Objetivo:**

En este laboratorio queremos estudiar la caída libre de un objeto, obteniendo una medida de la aceleración de gravedad "g".

## **Marco Teórico**

La fuerza gravitacional actúa entre objetos tan grandes como los planetas en el sistema solar. Así mismo, vemos que cerca de la superficie de la Tierra la gravedad actúa sobre los cuerpos con una **aceleración constante**, denominada "aceleración de gravedad" o "*g*".

Esta fuerza cumple la segunda Ley de Newton ( $F = ma = mg$ ), siendo la aceleración el **cambio de velocidad** en un intervalo de tiempo

$$
a = \frac{\Delta V}{\Delta t} = \frac{V_{final} - V_{initial}}{t_{final} - t_{initial}} = g
$$

Usaremos una fotocelda conectada a un computador, la cual nos permitirá medir la velocidad de caída de una regleta en diferentes instantes de tiempo en caída libre, y con ello la aceleración de gravedad.

#### **Prelaboratorio**

- 1. Averigüe el valor de la aceleración de gravedad en Júpiter y la Luna. ¿Por qué son diferentes al valor de "g" en la superficie de la Tierra?
- 2. Explique qué ocurre al soltar una pluma y una pelota en caída libre desde un mismo instante y tiempo.
- 3. Explique como funciona el sistema fotocelda-regleta. ¿Cómo se calcula la velocidad instantánea?
- 4. ¿Cual es la ecuación de una recta? ¿Cómo se calcula la pendiente de una recta?
- 5. Escriba las ecuaciones de movimiento para la posición en función del tiempo y la velocidad en función del tiempo. ¿Qué curva representa la posición (al variar como *t 2* )? ¿Qué curva representa la velocidad (al variar como *t*)?

## **Equipamiento**

- Fotocelda
- Regleta
- Masas (golillas)
- Computador PC con interfaz Pasco Science Workshop
- Programa Data Studio (Windows XP)

#### **Procedimiento**

En esta actividad una regleta compuesta por bandas opacas pasará a través de una fotocelda, partiendo del reposo. La fotocelda posee un haz el cual puede ser bloqueado por estas bandas, con lo cual el tiempo desde un bloqueo al próximo comienza a ser cada vez más corto. La distancia entre bandas opacas es constante, y el computador mide el tiempo entre bandas, con lo cual se obtiene la velocidad promedio de una banda a otra.

- i) Conecte la fotocelda a uno de los canales DIGITALES de la interfaz del PC. (Nota: Recuerde encender la interfaz Pasco Science Workshop antes de encender el computador).
- ii) Seleccione de la lista de sensores **Photogate & Picket Fence** (fotocelda y regleta). En este mismo ícono ajuste el valor de la constante de la banda oscura, en la opción **constant.**.
- iii) Ingrese el valor que corresponde a las bandas con la que se efectuarán las mediciones.

*NOTA: el camino recorrido para cada valor de intervalo de tiempo obtenido con la fotocelda corresponde con el paso de una franja oscura más una transparente de la fotocelda. Es decir para la franjas de ancho 2.5 cm (0.025m ), se debe ingresar un valor de 0.05m.*

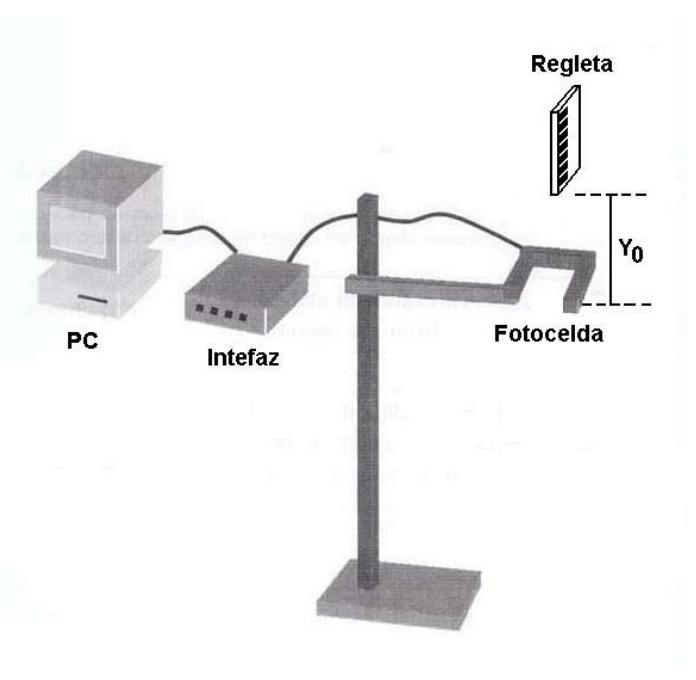

 **Figura 1: Montaje experimental**

iv) Arme un montaje como la Figura 1 y posicione la fotocelda a una altura arbitraria *Yo*. Anote esta altura ya que será constante durante sus mediciones.

- v) Presione **START** Para que comience la toma de datos y suelte la regleta para que caiga verticalmente a través de la fotocelda (Figura 2) teniendo cuidado que el haz pase **exclusivamente** por la primera serie de bandas oscuras (esto se puede comprobar observando la **luz indicadora** al costado de la fotocelda). Presione **STOP** para finalizar
- vi) En el menú **Displays** seleccione el gráfico de velocidad vs tiempo y observe. Si es necesario, repita la medición.
- vii)Realice el mismo procedimiento anterior, pero esta vez aumenta la masa de la regleta con 2 masa adicionales (golillas).
- viii) Obtenga las tablas de datos de posición, velocidad y tiempo.

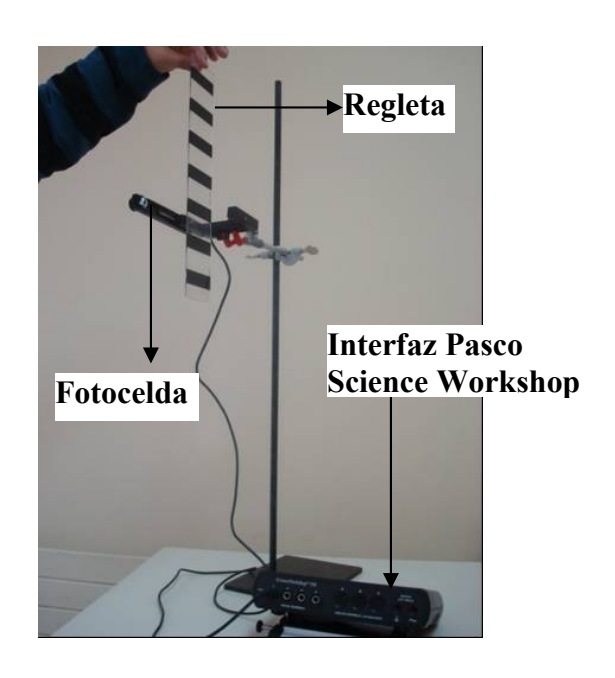

 **Figura 2: Regleta está cayendo por la fotocelda**

## **Resultados**

1.- Confeccione una tabla que tenga tiempo, posición, tiempo\* y velocidad para ambos casos: a) regleta sola y b) regleta con masas adicionales (ver Tabla 1).

# **Tabla 1**

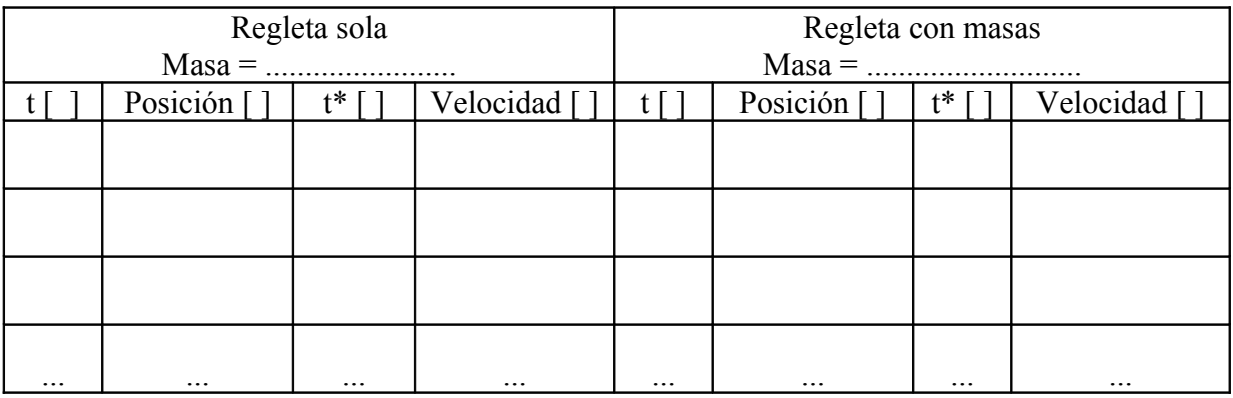

#### **Análisis**

1. Grafique las curvas de posición vs tiempo\* para ambos casos en un mismo gráfico. ¿Qué se observa de esta comparación?

- 2. Grafique:
	- velocidad vs tiempo (t\*), para el caso de regleta sola
	- velocidad vs tiempo (t\*), para el caso de regleta con masas adicionales.

Grafique **la mejor recta** que pasa por los puntos de ambos gráficos de velocidad vs tiempo. Obtenga las ecuaciones de ambas rectas.

- 3. Explique que representa cada término de la ecuación obtenida comparándola con la ecuación de movimiento para la velocidad en función del tiempo.
- 4. Obtenga los valores experimentales para la aceleración de gravedad "g".¿Varía la aceleración de gravedad con la masa? Haga comparaciones porcentuales con respecto al valor teórico de "g".
- 5. Obtenga el valore de "g" con a lo menos cinco mediciones.